# Getting Started with **eBooks**

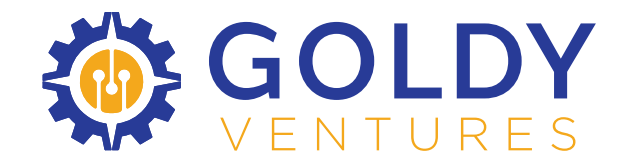

## Getting Started with**eBooks**

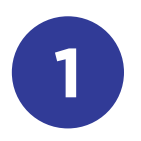

### **1** Step 1

Create an **Amazon** account if you don't already have one. Make sure you include your address in your Amazon account.

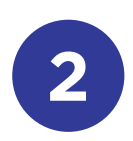

#### **2** Step 2

Use the link below to get access to the free download of the Kindle app. It is available for iOS, Android, Mac, and PC. You will be prompted to sign into your Amazon account.

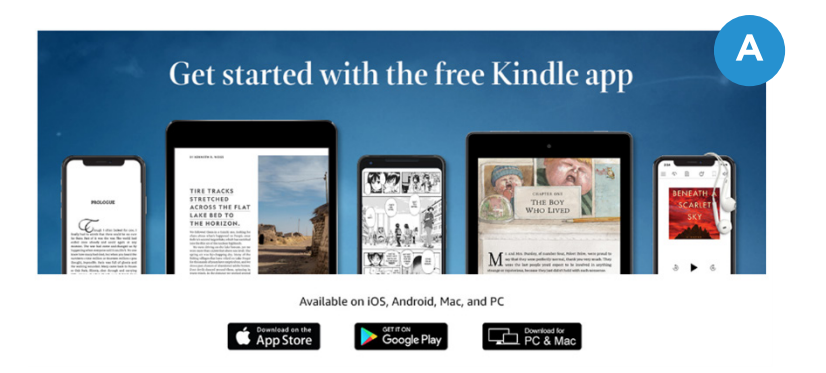

#### **Free Kindle App**

Locate the file in your "Downloads." Click on it to begin the download.

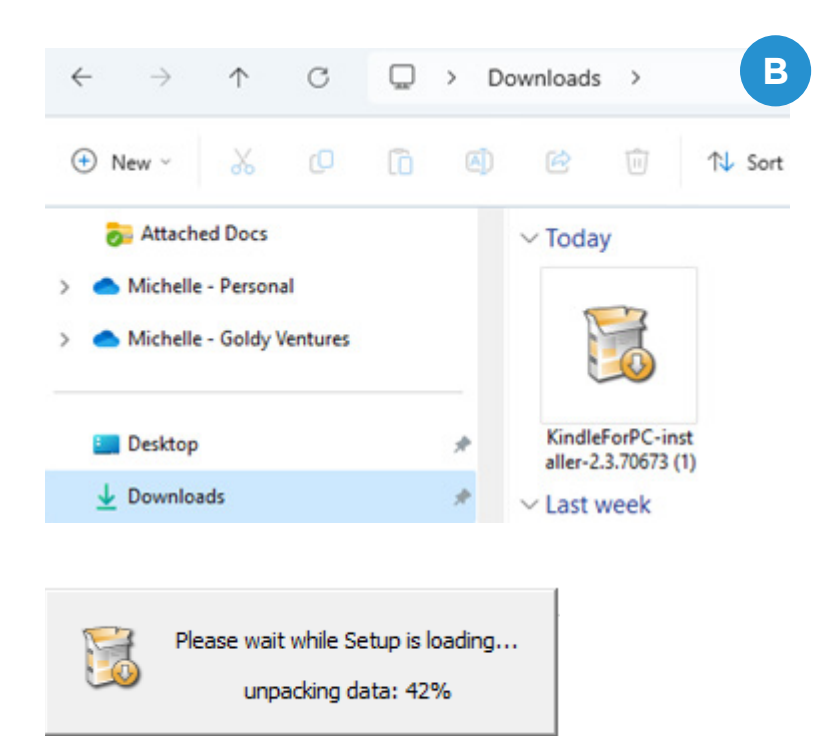

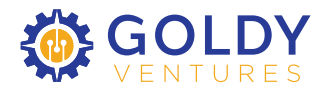

## Getting Started with**eBooks**

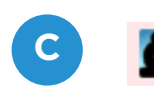

Locate the Kindle icon (Desktop or Home screen) then Accept the Terms of Use and login using your Amazon username and password.

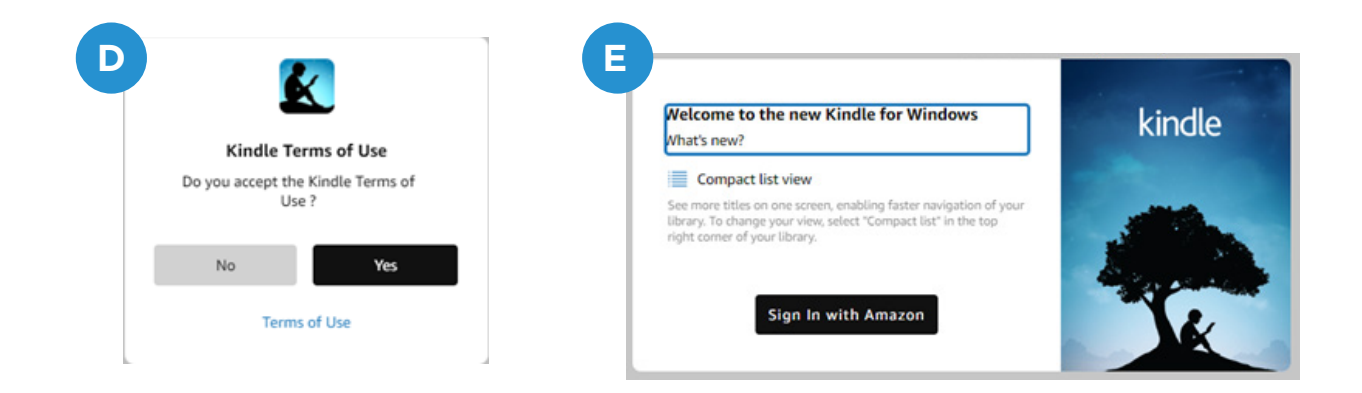

Go Back to your email from Mitch Gurney and click on the link to your eBook. You will be prompted to "Accept the eBook."

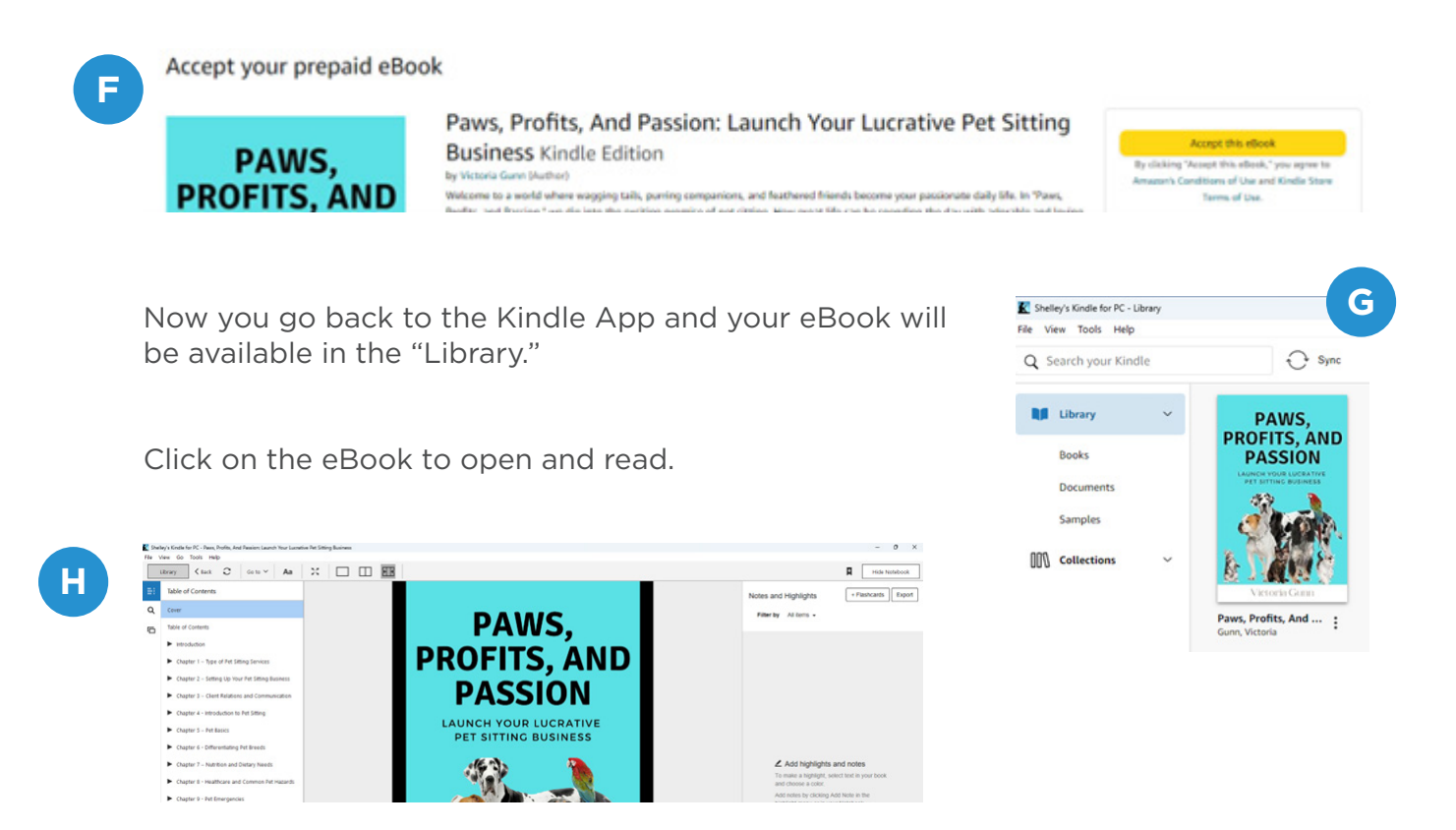

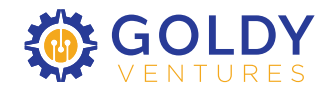